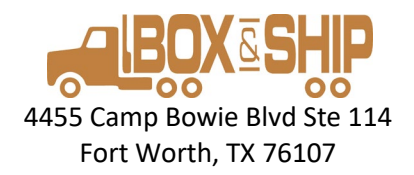

# **Add Virtual Mail service today!**

• **For only \$6 per month, added to your PMB contract**

#### **Features:**

- **All the benefits of your physical mailbox- keep your PMB #**
- **See your mail online or on your phone**
- **Smart-phone application to choose what to do with your mail:**
	- o **Up to 45 pcs of mail per month included (addl @ \$.25/ pc)**
	- o **No Junk Mail**
	- o **Pickup (free)**
	- o **Open and Scan (\$.50/ page)**
	- o **Recycle (free)**
	- o **Shred (\$.10 / pc)**
	- o **Forward (free + postage)**

#### **Simple sign-up, simple monthly billing to your Credit Card**

*Sign up at the front counter or by phone and we will send you a link to set up your password.*

Then download the App here: [ATMB for iPhone](https://apps.apple.com/us/app/anytime-mailbox-renter/id1107039332) or here: [ATMB for](https://play.google.com/store/apps/details?id=com.anytimemailbox.renter&hl=en_US)  [Android](https://play.google.com/store/apps/details?id=com.anytimemailbox.renter&hl=en_US) (or search for Anytime Mailbox Renter on the App store)

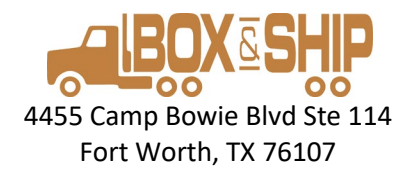

### **To Get Started:**

- 1. Come to the counter to add Virtual Mail service to your mailboxour system will pro-rate your service to the end of your existing contract.
- 2. Add a credit card to your secure Box & Ship account for monthly fees (such as additional items, scans, shreds).
- 3. We will send you an "Account creation" to your email with a link to establish a password for your account. The account name will be your email address.
- 4. Click the link in your email.
	- Set password- click "I am not a Robot"

## **(The screen will not change but clicking the button establishes your account)**

- Close browser.
- 5. Download App and login

Or

6. Re-Open your browser and login at AnytimeMailbox.com (Do not use the link in the original creation email)